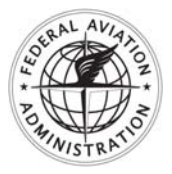

U.S. Department InFO 09004 of Transportation and DATE: 04/03/09 **Federal Aviation**

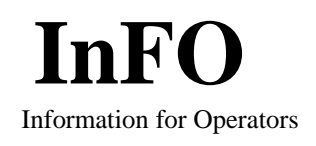

**Administration Flight Standards Service Administration Flight Standards Service** Washington, DC

## **[http://www.faa.gov/other\\_visit/aviation\\_industry/airline\\_operators/airline\\_safety/info](http://www.faa.gov/other_visit/aviation_industry/airline_operators/airline_safety/info)**

*An InFO contains valuable information for operators that should help them meet certain administrative, regulatory, or operational requirements with relatively low urgency or impact on safety.*

**Subject:** Interim Master Minimum Equipment Lists (MMEL) and Minimum Equipment Lists (MEL) Processes.

**Purpose:** This InFO discusses the interim process for locating and printing revisions to MMELs.

**Background:** Previously the Federal Aviation Administration (FAA) used Dynacom (FAA.NET) to access the MMEL system on the mainframe. That system was discontinued in February of 2008 with the publication of Notice 8900.32, Phaseout of Mainframe for Master Minimum Equipment Lists (MMEL) and Minimum Equipment Lists (MEL), which expired on February 14, 2009. This InFO presents interim procedures for accessing MMELs.

**Discussion:** The FAA is reengineering the MMEL/MEL system into a Web-based application. Final MMELs are currently located on the Flight Standards Information Management System (FSIMS). Draft MMELs are located on the www.Opspecs.com site. Draft and final policy letters as well as draft and final Flight Standardization Board (FSB) reports are also located on the Opspecs Web-site.

**Recommended Action:** Operators and the public can find final MMELs on the public FSIMS Web-site at [http://fsims.faa.gov.](http://fsims.faa.gov/) MMELs are also available to FAA personnel on the internal FSIMS Web-site at [http://fsims.avs.faa.gov.](http://fsims.avs.faa.gov/) Access the final MMELs by clicking on the Publications link. You can save and print Word versions. There is also a more extensive process located on the Master Minimum Equipment List page of the public site noted under "Instructions - Saving MS Word Versions to Your Computer."

**Note:** Older txt MMELs will not have page breaks.

You can view and print draft MMELs, draft and final Policy Letters, and final FSB reports on [www.Opspecs.com](http://www.opspecs.com/) using the following chains:

- For Final Policy Letters, click MMEL Final Policy Letters Final Policy Letters page double click desired PL, then file – print.
- For Draft Policy Letters and draft MMELs, click MMEL Draft and Comment MMEL (Policy Letters) – MMEL – List – Select – file – print (or add comment).
- For Draft and Final FSBs, click FSB Draft (Final) Select file- print (or add comment to draft site).